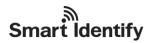

# SID\_UD809\_USBL Demo Software User's Guidev1.5

| 1. Parameter interface operation                                                   | 1      |
|------------------------------------------------------------------------------------|--------|
| 1.1 Open COM Port                                                                  | 1      |
| 1.2 Parameter Setting:                                                             |        |
| 1.3Work mode parameter setting Error! Bookmark not d                               |        |
| 2. The Necessary Knowledge                                                         | 2      |
| 2. 1 EPCC1G2 tag memory                                                            | 2      |
| 2.2 18000-6B tag                                                                   |        |
| 2.3 Data display (tag ID, passwords, memory data is display in 16 hexadecimal)     |        |
| 3. EPCC1-G2 Test opration (COM IS OPEN)                                            | 3      |
| 3.1 Query Tag (The operation needing to choose the tag all need to query tag first | t)3    |
| 3.2 Read Data, Write Data, Block Erase                                             | 4      |
| 3.3 Revise the password                                                            | 6      |
| 3.4 Write EPC (Needn't query tag)                                                  | 6      |
| 3.5 Set the state of read and write protection                                     | 7      |
| 3.6 Read Protection                                                                | 8      |
| 3.7 EAS Alarm                                                                      | 9      |
| 3.8 Lock Block for User (Permanently Lock) (After the data locked, it can          | not be |
| changed again)                                                                     | 10     |
| 3.9 Kill Tag (Permanently Kill)                                                    | 10     |
| 4. 18000-6B Test Interface Operation (After Open COM Port)                         | 10     |
| 4.1 Query Tag                                                                      | 10     |
| 4.2 Read and Write Data Block / Permanently Write Protect Block of Byte            |        |

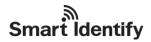

# 1. Parameter interface operation

# 1.1 Open COM Port

Before open com port, please make controller properly connected with the host using the communication cable provided and then turn on the power.

# (1) Auto Open Comport:

Value 255(0xFF) is broadcasting address. All controllers will respond the order with a broadcasting address.

Other value  $(0x00\sim0xFE)$  is controller address. Only will the controller conforming to the address respond the operation.

COM Ports AUTO 
Reader Address: FF

Open COM Port

Click I reader connect the computer's COM1 ~ COM9, we can see the Baud:

port display in the place. the demonstration software to 57600bps by connecting the port and written communication, the connection to the port to have a beginning, such as:

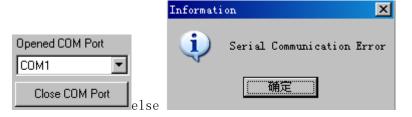

### (2) Open Designated Comport:

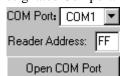

Click open com Port, the Baud will Auto Select From 115200bps, 57600bps,

38400bps,19200bps, 9600bps, if success

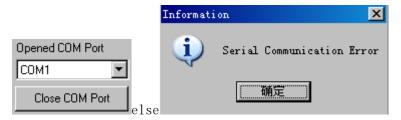

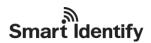

# 1.2 Parameter Setting:

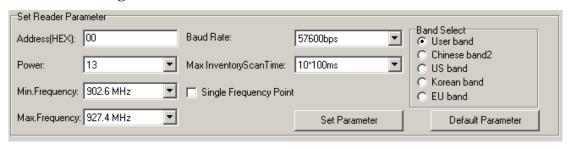

the new reader address to set. This address can't be 0xFF.

If set 0xFF, reader will return error information.

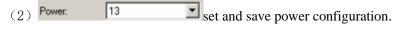

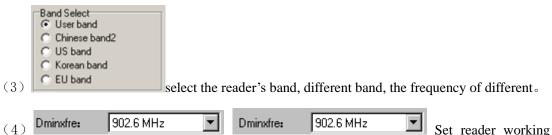

Min Frequency and Max Frequency. In different places, the radio requires the rule to be different. Users can follow the local situation and choose to read more sensitive frequency range of the card. In single frequency point operation, only need to set two frequencies to the same value. In frequency hopping operation, only need to set two frequencies to the different value.

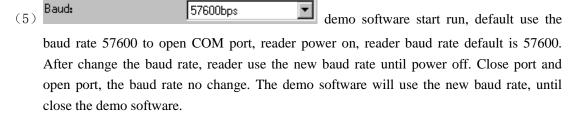

of reader. If demo software sends the inventory order, it will wait 30\*10ms for reader response and exits.

# 2. The Necessary Knowledge

# 2. 1 EPCC1G2 tag memory

Tag memory divided into four storage areas, each storage area can be made up of one or more memory words. The four storage areas:

EPC areas (EPC): Store the area of EPC number, this module stipulates it can store 15 word EPC number. Can read and can write.

TID areas (TID): Store ID number established by the tag production firm. There are 4 words

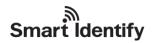

and 8 words two kinds of ID numbers at present. Can read and not can write.

User areas (User): This area of different manufacturers is different. There is no user area in G2 tag of Inpinj Company. There are 28 words in Philips Company. Can read and can write.

Password areas (Password): The first two words is kill password, the last two words is access password. Can read and can write.

Can write protect in four storage areas. It means this area is never writeable or not writeable under the non-safe state; only password area can set unreadable.

# 2.2 18000-6B tag

6B tag has a memory space, the minimum 8 bytes (byte 0-7) is UID of the tag, and can't be rewritten. Following byte all can be rewritten, can be locked too, but once locking, can't rewrite again, can't unblock either.

# 2.3 Data display (tag ID, passwords, memory data is display in 16 hexadecimal)

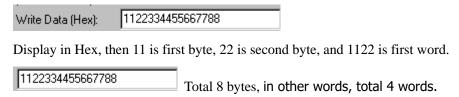

# 3. EPCC1-G2 Test opration (COM IS OPEN)

# 3.1 Query Tag (The operation needing to choose the tag all need to query tag first)

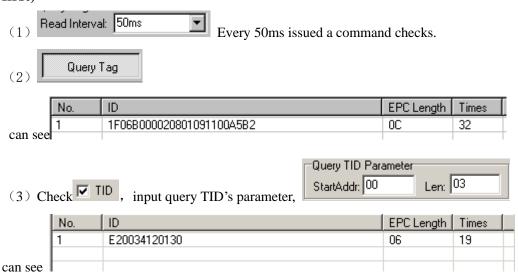

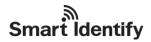

# 3.2 Read Data, Write Data, Block Erase

| EPC Mask Enabled  Enabled Maskadr: 00                                                                                                    | MaskLen: 00                                                                                                    |
|----------------------------------------------------------------------------------------------------|----------------------------------------------------------------------------------------------------|
| Read Data / Write Data / Block Erase                                                                                                    | Calculation PC: 0800                                                                                                    |
| Password PEPC TID User  Address of Tag Data(Word/Hex): 00  Length of Data(Read/Block Erase: 4  Password(Read/Block Erase) 000000000 (0-120/Word/D): | 213C2000AE534012<br>213C2000AE534012<br>213C2000AE534012<br>213C2000AE534012<br>213C2000AE534012<br>213C2000AE534012<br>213C2000AE534012 |
| Write Data (Hex): 0000  Read Write Block Write Block Erase Clear                                                                                    | 213C2000AE534012<br>213C2000AE534012<br>213C2000AE534012                                                                                 |

### (1) Read data operation

| <1> Choo  | se tag                                               |
|-----------|------------------------------------------------------|
| <2> Choo  | se memory Password PC PC TID C User                  |
|           | Address of Tag Data(Word/Hex): 00                    |
|           | Length of Data(Read/Block Erase: 4                   |
| <3> Write | Password(Read/Block Erase) 000000000 (0-120/Word/D): |

Start address: 0x00 stand in start to read data from first word in the designated storage area, 0x01 stand in start to read data from second word in the designated storage area, and so on.

Read the length: Number of the word to be read. It read 120 words at most. Can not set 0 or 120, otherwise, return the parameter error information.

Access password: From left to right it is the former high-word, low word in the access password. If operation don't need access password, it can be the arbitrary value, but can't lack.

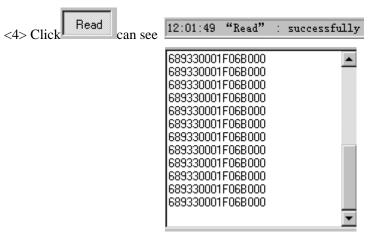

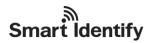

### (2) Write data operation

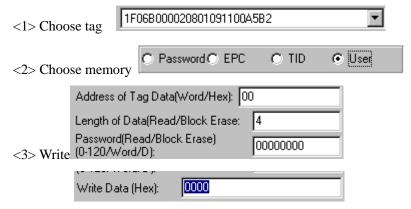

Start address: 0x00, the first word of data (from left) is written in address 0x00 of the designated storage area, and so on.

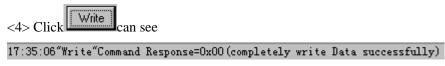

(3) Block Erase Operation (write 0 to the designated data)

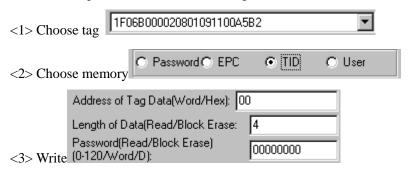

Start address: 0x00 stand in start to erase data from first word in the designated storage area, 0x01 stand in start to erase data from second word in the designated storage area, and so on.

The difference from write operation: Needn't fill in the data.

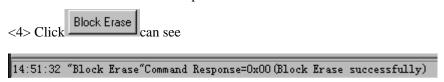

(4) EPC Mask Enable

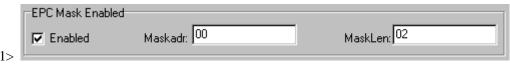

Maskadr: The mask the first byte address.

MaskLen: The mask of bytes length.

(5) Write EPC

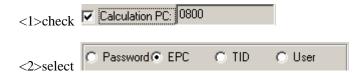

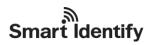

| <3>Input new EPC number      | Write Data (Hex): | 11112222       |                  |
|------------------------------|-------------------|----------------|------------------|
| <4>click Write ,if successed | d, can see        |                |                  |
| 17:35:06"Write"Command Resp  | ponse=0x00(comple | etely write Da | ta successfully) |

# 3.3 Revise the password

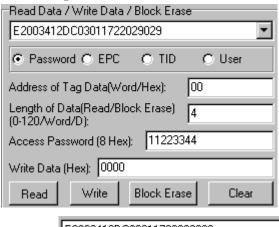

- (1) Choose tag E2003412DC03011722029029
- (2) Choose memory Password C EPC C TID C User
- (3) Write access password Access Password (8 Hex): 11223344

Access password: From left to right it is the former high-word, low word in the access password. If operation don't need access password, it can be the arbitrary value, but can't lack.

(4) Revise the access password 12345678: Write

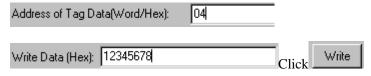

(5) Revise the kill password 12345678: Write

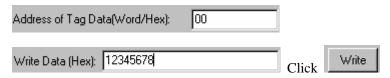

(6) If succeed, we can see

14:50:44"Write"Command Response=0x00(completely write Data successfully)

# 3.4 Write EPC (Needn't query tag)

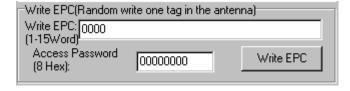

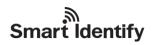

- (1) Write access password (If EPC area of the tag has not set password protection, we can write 8 data arbitrarily)
- (2) Write EPC.
- (3) Click Write EPC . (Random write one tag in the effective range of antenna)

When there are many or EPC pieces of tag in the effective range of antenna, and the access password of one tag is the same as you entered, or EPC area of tag set no password protection,

click write EPC at a time, random write EPC number of one tag in the effective range of antenna.

# 3.5 Set the state of read and write protection

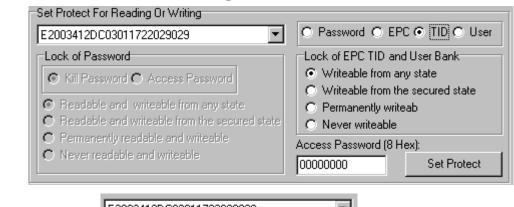

- (1) Choose tag
- (2) Choose memory C Password C EPC TID C User
- (3) Choose protection type

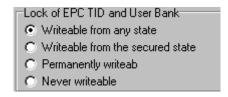

(4) Write access password:

Access Password (8 H 000000000 Any storage area in no password protection status still must write the correct access password.

Note: Once the password area of the tag set permanently readable and writeable or never readable and writeable, once EPC storage area, TID storage area or user's storage area set permanently writeable or never writeable, it can't be changed again. If send order to change it, tag will return error code.

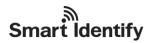

### 3.6 Read Protection

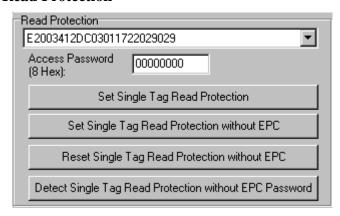

(1) Set Single Tag Read Protection

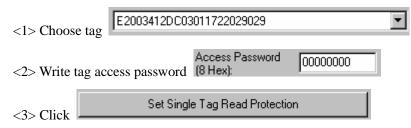

According to EPC number of the tag, setting read protection, make tag unable to be read and written by any order, even if query the tag, it is unable to get EPC number of the tag. Only NXP UCODE EPC G2X tags valid.

(2) Set Single Tag Read Protection without EPC

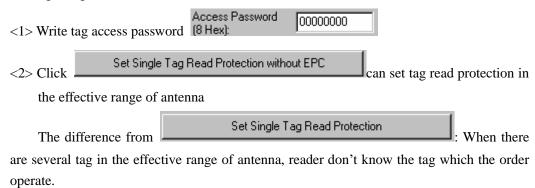

If operate several tags, then the access password of the tag had better be the same. Only NXP UCODE EPC G2X tags valid.

(3) Reset Single Tag Read Protection without EPC

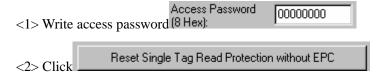

Use for reset the tag read protection.

Only put a tag in the effective range of antenna. Only NXP UCODE EPC G2X tags valid.

Comments: If tag does not support the read protection setting, it must be unprotected.

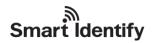

(4) Detect Single Tag Read Protection without EPC

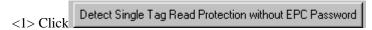

Can't detect tag whether it support read protection order, can only detect single tag whether it is protected. If tag does not support the read protection setting, it must be unprotected.

Make sure that there is single tag in the effective range of antenna. Only NXP UCODE EPC G2X tags valid.

# 3.7 EAS Alarm

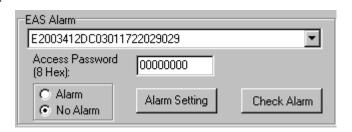

(1) Alarm setting

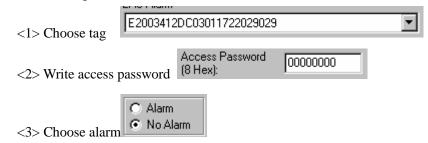

Set or reset the EAS status bit of tag. Only NXP UCODE EPC G2X tags valid.

(2) Check alarm without EPC and access password

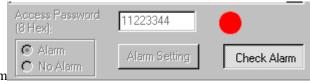

<1> Click check alarm

Check the EAS alarm of tag. Only NXP UCODE EPC G2X tags valid.

<2> EAS alarm:

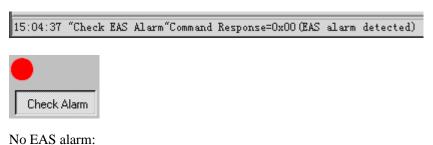

15:07:29Command Response=OxFB(No Tag Operable)

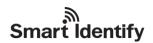

# 3.8 Lock Block for User (Permanently Lock) (After the data locked, it can not be changed again)

|     |                          | Lock Block for User (Permanently Lock) |      |
|-----|--------------------------|----------------------------------------|------|
|     |                          | E2003412DC03011722029029               | ▼    |
|     |                          | Address of Tag Data O and 1            |      |
|     |                          | Access Password 00000000 (8 Hex):      | Lock |
|     |                          |                                        |      |
| (1) | Choose tag               | E2003412DC03011722029029               |      |
| (2) | Address<br>Write (Word): | of Tag Data 0 and 1                    |      |

Access password can not be the whole 0. Otherwise, the tag can not be locked, and the tag return response with parameter error.

(3) Choose address of tag data (word). The user's area amounts to 14 word. (0-13) Lock permanently in 2 words. Therefore, the address of tag data is divided into 0 and 1, 2 and 3, 4 and 5, 6 and 7, 8 and 9, 10 and 11, 12 and 13. You can lock the data if you wish:

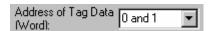

After the data get locked, it can be read only, can't be rewritten, and can't be erased too. Only NXP UCODE EPC G2X tags valid.

# 3.9 Kill Tag (Permanently Kill)

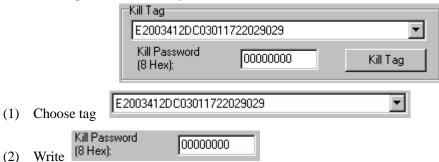

After the tag is killed, it will never deal with the order of reader. Kill password can not be the whole 0. Otherwise, the tag can not be killed, and the tag return response with parameter error.

# 4. 18000-6B Test Interface Operation (After Open COM Port)

### 4.1 Query Tag

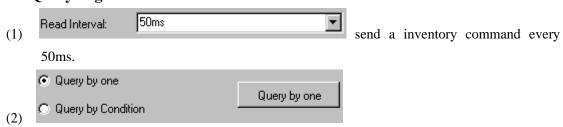

Only query the single tag. If many tags are in the effective range of antenna at the same

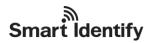

time, it may be unable to query the tag.

| No. | ID               | Times |
|-----|------------------|-------|
| 1   | E0040000AEE77302 | 233   |
|     |                  |       |

Query by Condition

# <1> Unequal Condition:

| Query Tags by Condition  C Equal Condition | <ul> <li>Unequal Condition</li> </ul> |
|--------------------------------------------|---------------------------------------|
| C Less than Condition                      | C Greater than                        |
| Address of Tag Data(0-223):                | 0                                     |
| Condition(<=8 Hex Number):                 | 00                                    |

#### Note:

The 8 bytes of 6B tag number write in the 0~7 which in the address of tag data (0-233)

Figure, query condition begin to compare from the tag data address 0. The comparative content is 22.

# Click

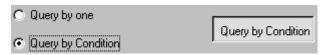

# See

|   | No. | ID               | Times |
|---|-----|------------------|-------|
| Ш | 1   | E0040000AEE77302 | 186   |
| Ш | 2   | E0040000D4E77302 | 27    |

Figure, from the tag number we can see the addresses 0 of tag data: 00, 00, 11, 11.

Unequal condition 22, therefore, the four tags are read.

# <2> Equal Condition:

| Query Tags by Condition     |                     |
|-----------------------------|---------------------|
|                             | C Unequal Condition |
| C Less than Condition       | C Greater than      |
| Address of Tag Data(0-223): | 0                   |
| Condition(<=8 Hex Number):  | 00                  |

### Note:

The 8 bytes of 6B tag number write in the 0~7 which in the address of tag data (0-233)

Figure, query condition begin to compare from the tag data address 0. The comparative

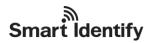

content is 00.

#### Click

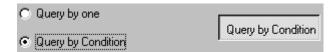

# See

| No. | ID               | Times |
|-----|------------------|-------|
| 1   | 0022334455667788 | 69    |
| 2   | 0022334455667789 | 69    |

Figure, from the tag number we can see the addresses 0 of tag data: 00, 00. Equal condition 00, therefore, the two tags are read.

### <3> Greater than

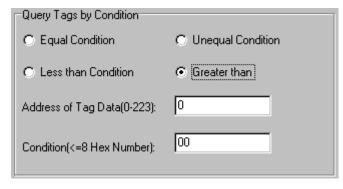

### Note:

The 8 bytes of 6B tag number write in the  $0\sim7$  which in the address of tag data (0-233)

Figure, query condition begin to compare from the tag data address 0. The comparative content is 00.

# Click

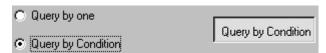

### See

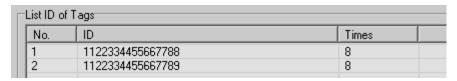

Figure, from the tag number we can see the addresses 0 of tag data: 11, 11. Great than 00, therefore, the two tags are read.

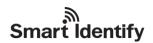

# 4.2 Read and Write Data Block / Permanently Write Protect Block of Byte

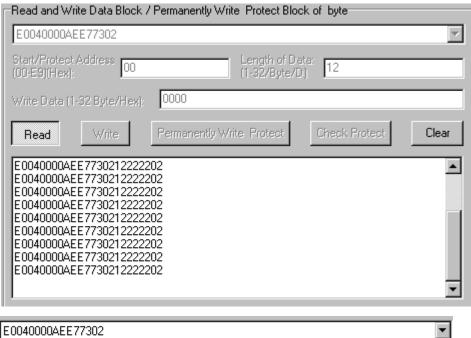

(1)

Read data:

| Start/Protect Address 00<br>(00-E9)(Hex): | Length of Data:<br>(1-32/Byte/D) | 12 |
|-------------------------------------------|----------------------------------|----|
|-------------------------------------------|----------------------------------|----|

Start address: 0x00 stand in start to read data from first word in the designated storage area, 0x01 stand in start to read data from second word in the designated storage area, and so on. Range is 8~223. Beyond this range, reader will return parameter error.

Read length: pointed to the number of bytes to read. Range is 1~32. If Start | address | + | Read length | greater than 224, or Read length greater than 32 or is zero, reader will return parameter error information. The high bytes of Read length write in the low address in tag.

(3) Write data:

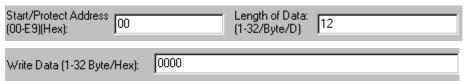

Write data: Range is 1~32. If Start address + Write length greater than 224, or Write length greater than 32 or is zero, reader will return parameter error information. The high bytes of Read length write in the low address in tag.

(4) Permanently Write Protect: lock the designated byte.

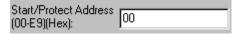

(5) Check Protect: check whether the designated byte is locked.

| Start/Protect Address (00-F9)(Hev): |       |
|-------------------------------------|-------|
| Stativi Tiotect Address             | 00    |
| (00-E9)(Hex):                       | [00 ] |
| (oo Lojii ionj.                     |       |

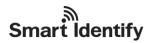

(6) If succeed, we can see:

15:45:14"Read"successfully

15:44:36"Write"successfully

15:45:34"Lock"successfully

15:45:54 "Check Lock"Command Response=0x01(The Byte is locked)